# Práctica con el compilador gcc –Biblioteca estática–

Informática  $II - UTN$ -FRC

Gonzalo F. Perez Paina

## 1. Enunciado

<span id="page-0-0"></span>Escribir y construir una biblioteca estática libhola.a que permita compilar la aplicación del listado [1.](#page-0-0) Esta biblioteca debe implementar las funciones hola() y adios() llamadas en el c´odigo fuente de saludo.c, las cuales deberán estar separadas en dos archivos fuentes diferentes. Además, se debe codificar un archivo de cabecera hola.h que declare los prototipos de dichas funciones. La salida de la aplicación se muestra en el listado [2.](#page-0-1)

Listing 1: Archivo saludo.c. Aplicación de prueba.

```
1 #include "hola.h"
2
3 int main ( void )
4 {
5 hola ("Info-II");
6 adios ();
7 return 0;
8 }
```
Listing 2: Ejecución de la aplicación.

<span id="page-0-1"></span>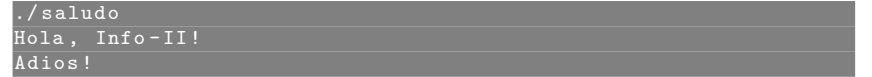

## 2. Implementación de la biblioteca

Se muestra la implementación de la biblioteca antes enunciada codificada en dos archivos fuentes . c y un archivo de cabecera .h. Luego, se muestra como construir la biblioteca estática libhola.a.

#### 2.1. Código fuente

El listado [3](#page-1-0) y [4](#page-1-1) muestra los archivos fuentes  $(c)$  donde están implementadas las funciones hola() y adios(), respectivamente. Ambos archivos fuentes incluyen el archivo de cabecera stdio.h dado que utilizan la función de salida estándar printf(). Además, incluyen el archivo hola.h donde están los prototipos de las funciones implementadas por la biblioteca. Al utilizar la directiva de pre-procesador #include con <> se le indica que busque el archivo de cabecera en los directorios predefinidos del sistema, mientras que al utilizarla con "" le indica que lo busque en el mismo directorio del archivo fuente, y a continuación en los directorios del sistema.

El archivo de cabecera hola.h incluye directivas del pre-procesador para la compilación condicional que evitan tener múltiples declaraciones de variables si dicho archivo de cabecera se incluye en más de un archivo fuente. En la primer inclusión del archivo hola.h al compilar un archivo .c al no estar todavía declarada la constante simbólica \_HOLA\_H la directiva #ifndef resulta verdadero por lo que se incluye Listing 3: Archivo hola\_fn.c. Implementación de función hola.

```
1 #include <stdio.h>
2 # include " hola .h "
\overline{3}4 void hola ( const char * nombre )
5 {
6 printf ("Hola, \mathcal{S}%s!\n", nombre);
7 }
```
Listing 4: Archivo adios\_fn.c. Implementación de función adios.

```
1 #include <stdio.h>
2 #include "hola.h"
3
4 void adios (void)
5 {
6 printf ("Adios!\n\ln");
7 }
```
el cuerpo del archivo de cabecera y se declara dicha constante. De esta forma, dicha constante ya se encuentra declarada al momento de compilar otro archivo .c que incluya este archivo de cabecera.

Listing 5: Archivo de cabecera hola.h.

```
1 # ifndef _HOLA_H
2 # define _HOLA_H
3
4 void hola (const char * );
5 void adios ( void );
6
7 # endif
```
#### 2.2. Construcción

<span id="page-1-2"></span>El primer paso para la construcción de la biblioteca es compilar el código fuente de los módulos que la componen, en este caso los archivos fuentes hola\_fn.c y adios\_fn.c de los listados [3](#page-1-0) y [4.](#page-1-1) El listado [6](#page-1-2) muestra la etapa de compilación. La opción -c se utiliza para compilar el código fuente .c y generar un archivo objeto .o.

Listing 6: Compilar código fuente de archivos de biblioteca.

cc - Wall - c hola\_fn.c -<br>gcc -Wall -c adios\_fn.c

<span id="page-1-3"></span>El listado [7](#page-1-3) muestra la utilización de la aplicación (comando) ar para empaquetar los archivos objetos antes compilados y generar la biblioteca estática libhola.a. La opción c crea el archivo libhola.a, mientras que la opción r inserta el archivo objeto dentro de la biblioteca y lo reemplaza si ya está incluido.

> Listing 7: Crear biblioteca estática. > ar cr libhola . a hola\_fn . o adios\_fn . o

De forma separada a la construcción de la biblioteca estática, se puede verificar el correcto funcio-namiento del código fuente escrito mediante los comandos indicados en el listado [8.](#page-2-0) Aquí, primero se compila el código fuente de la aplicación (el archivo .c donde está la función main()) y luego se enlazan <span id="page-2-0"></span>todos los archivos objetos para generar el binario de nombre saludo. El listado [2](#page-0-1) muestra la salida al ejecutar la aplicación construida.

Listing 8: Compilar código fuente de aplicación y enlazar.

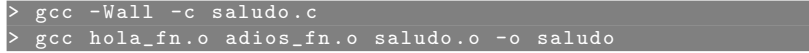

### 3. Uso de la biblioteca

<span id="page-2-1"></span>Teniendo el archivo objeto de la aplicación saludo.o y la biblioteca libhola.a generados, se puede obtener el binario final mediante el comando del listado [9.](#page-2-1) Aquí, la opción -1 hola es la que indica enlazar la aplicación con la biblioteca libhola.a. El formato de la opción -l se utiliza como -lNOMBRE donde NOMBRE es el nombre de la biblioteca sin el prefijo lib, como libNOMBRE.a.

Listing 9: Uso de la biblioteca.

> gcc saludo .o - lhola -o saludo

#### 3.1. Opciones adicionales de compilación y enlazado

A continuación se muestra como utilizar la opción  $-I$  para indicar donde se encuentra el archivo de cabecera al compilar un archivo fuente, si no comparten el mismo directorio; y también como utilizar la opci´on -L para indicar donde se encuentra la biblioteca.

<span id="page-2-2"></span>El listado [10](#page-2-2) indica los comandos para eliminar el archivo objeto de la aplicación y la aplicación construida anteriormente. Crear además los directorios header y lib para luego mover el archivo de cabecera de la biblioteca y el archivo de biblioteca a estos directorios.

Listing 10: Pruebas.

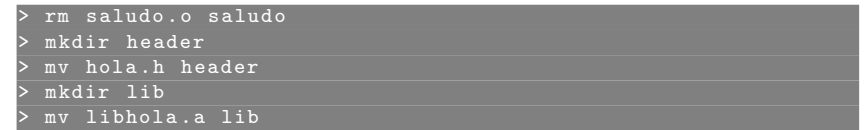

<span id="page-2-3"></span>El listado [11](#page-2-3) muestra el error de compilación al compilar (con la opción  $-c$ ) el código fuente de la aplicación cuando se ha movido de directorio el archivo de cabecera hola.h. El listado [12](#page-2-4) muestra como incluir la ruta donde se encuentra el archivo de cabecera utilizando la opción  $-I$  y salvar el error anterior.

Listing 11: Pruebas.

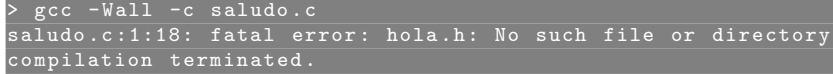

Listing 12: Pruebas.

> gcc -Wall -c -I./header saludo.c

<span id="page-2-4"></span>El listado [13](#page-3-0) muestra el error de enlazado que se produce al intentar generar la aplicación y no encontrar el archivo de biblioteca libhola.a el cual fue movido a otro directorio. El listado [14](#page-3-1) muestra <span id="page-3-0"></span>como incluir la ruta donde se encuentra el archivo de biblioteca utilizando la opción -L y salvar el error anterior.

Listing 13: Pruebas.

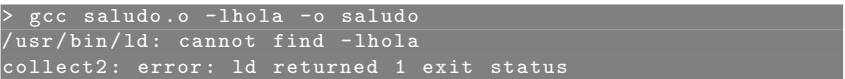

### Listing 14: Pruebas.

<span id="page-3-1"></span>> gcc saludo .o -L ./ lib - lhola -o saludo

 $\rm{IATEX}$  / 2 de julio de 2018